## 期末考试地点安排操作流程

具体位置: 考试管理 → 集中考试排考 → 集中考试地点安排 → 学年 XXXX-XXXX 学期 X

——• 年级:统一 ——• 考试时间段:期末考试 ——• 按"行政班"刷新考试数据

注:此时可通过选择"时间"来细化搜索结果,选择某个时间段,则出现该时间段下安排的所有课程。

## 步骤一: 右键点选欲安排地点的考试科目,点击菜单中的<mark>"地点的增加修改"</mark> (注意:不要点选菜单中的其他项!) 步骤二、步骤三见下图

## 修改地点安排操作同上

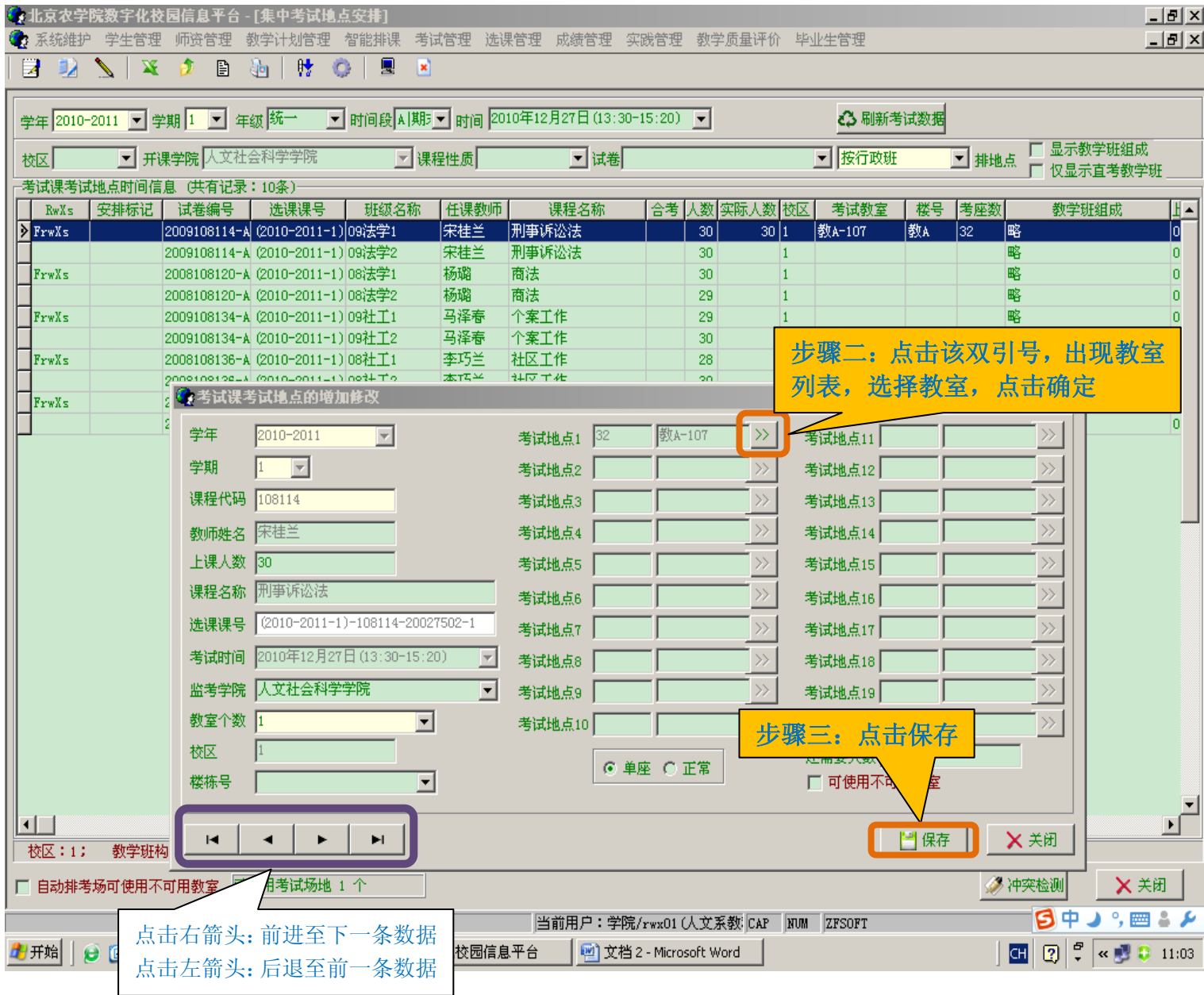